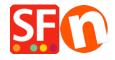

Base de conocimiento > Publicación de un sitio > How do I publish my shop from 2 or more computers?

## How do I publish my shop from 2 or more computers?

Merliza N. - 2021-12-08 - Publicación de un sitio

The easiest way to use 2 computers for the same shop is to install the ShopFactory program on both computers and use a third-party software program to upload the shop files.

- · Use a USB Flash drive to save your shop files to.
- · Use the USB flash drive on 2 or more computers to open your shop with.
- · Verify the drive location for your flash drive on each computer

For example, on one computer the Flash drive could be called R: and when you take your USB flash drive to the other computer it could be called T:

Make sure you keep your **SAVE to** files and your **Publish files** in separate folders.

This would make it easier to just publish the files without even having to open the SF program on your second computer.

Example: your shop is called: <u>Toys and more</u>

Folder 1: Save Toys and more (Contains the .sfc file, .mdb file and other relevant files/folders)

Folder 2: Publish Toys and more (Note: You cannot rebuild your shop from these files—only upload)

Now you should have 2 folders on your USB drive--- one for opening and saving the files to (this is the heart of ShopFactory — contains the .sfc file, .mdb file, etc.) and the other folder is only used for publishing purposes - this only contains the 'runtime" folder.

The .sfc file is the most important because you need that file to build your shop-files with.

-- -- You can use a third-party upload program to upload the shop files.

## Publishing behind a proxy: How do I Publish my Shop locally and then upload using a third-party FTP?

 $\frac{https://shopfactory.deskpro.com/en/kb/articles/en-publish-my-shop-locally-and-then-upload-using-a-then-upload-using-a-then-upload-using-behind-a-pro}{hird-party-ftp-i-e-publishing-behind-a-pro}\\$